## Fichier: Comment avoir un contr le sur la confidentialit de ses donn es Mon espace sant Mon espace sant bloquage pros.png

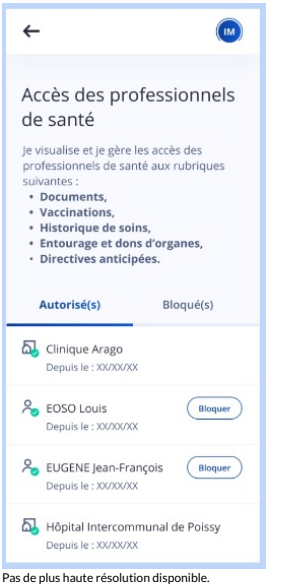

[Comment\\_avoir\\_un\\_contr\\_le\\_sur\\_la\\_condentialit\\_de\\_ses\\_donn\\_es\\_Mon\\_espace\\_sant\\_Mon\\_espace\\_sant\\_bloquage\\_pros.png](https://rennesmetropole.dokit.app/images/7/72/Comment_avoir_un_contr_le_sur_la_confidentialit_de_ses_donn_es_Mon_espace_sant_Mon_espace_sant_bloquage_pros.png) (260 × 557 pixels, taille du chier : 51 Kio, type MIME :image/png)

Comment\_avoir\_un\_contr\_le\_sur\_la\_condentialit\_\_de\_ses\_donn\_es\_Mon\_espace\_sant\_\_Mon\_espace\_sant\_\_bloquage\_pros

## Historique du fichier

Cliquer sur une date et heure pour voir le fichier tel qu'il était à ce moment-là.

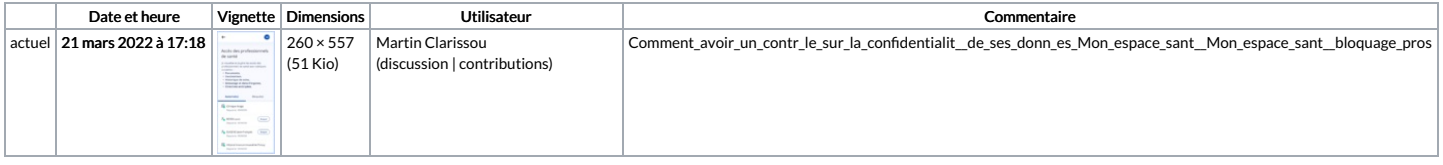

Vous ne pouvez pas remplacer ce fichier.

## Utilisation du fichier

La page suivante utilise ce fichier :

Comment avoir un contrôle sur la [condentialité](https://rennesmetropole.dokit.app/wiki/Comment_avoir_un_contr%25C3%25B4le_sur_la_confidentialit%25C3%25A9_de_ses_donn%25C3%25A9es_Mon_espace_sant%25C3%25A9) de ses données Mon espace santé